# **Viewing Final Student Grades in Otus**

**Otus** Parents and/or guardians with an Otus family account can follow the directions below to see student performance in each class/subject

## **1. Go to my.otus.com and log in with your Otus email address and password**

- Your logon is your email address you used to sign up for your account
- If you have forgotten your password, click Forgot Password?
- If you do not have a student account yet, please email your student's teacher or contact the school for this information. You must have the student code for your student to access information.

## **2. Click Gradebook to access the gradebook module**

- Use the drop-down arrows at the top to select your student (if you have more than one) and to select the class/subject you want to look at.
	- **Gradebool** Class/Subject ce, Behavior, & Work Habits Kitche
- You must use the drop-down arrows to switch between subject and students

#### **3. Look at Standards and Scores for each subject**

- After selecting a class/subject, you will see all standards that have been assessed in that class through on the year.
- Each standard shows:
	- o The description of the standard
	- o The date it was last attempted
	- $\circ$  The performance score this is the cumulative score for that standard, showing the level the student achieved. To the right of the score there is a number, that is the number of times during the year the student was assessed on that standard.
- Click on any standard to "open" the standard and see the grade on each attempt as well as a graph of performance.

\*Make sure to scroll down and right to see all the provided information and use the drop-down at the top to switch to see other classes/subjects.

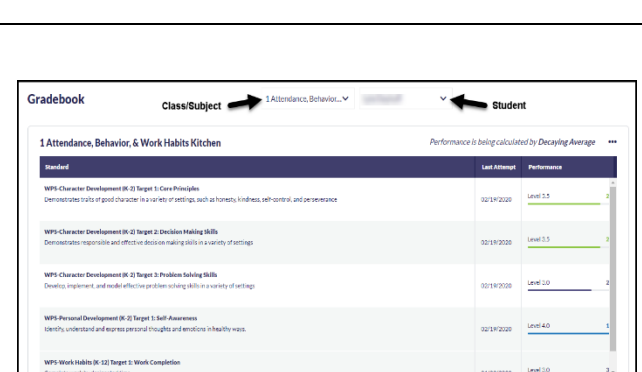

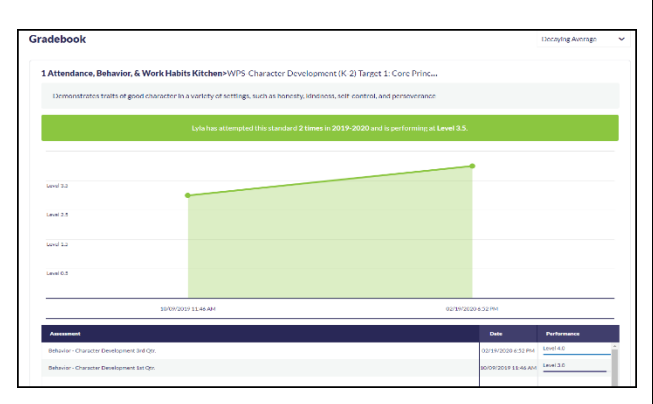

## **4. HELP/FAQ**

- Need help with login? See information above under #1
- Need navigating Otus after logging in? Please click Chat in the bottom right hand corner.
- Have questions about a student's grade? Please contact the classroom teacher
- Grading Scale Each standard is assessed on a scale of 0-4. See scale to the right for performance indicators.

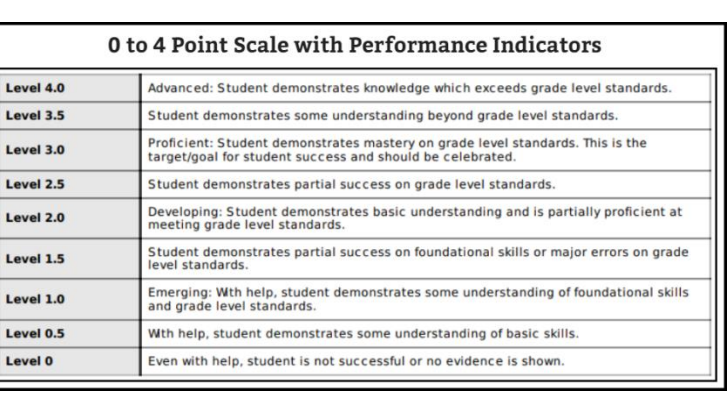